## 簡単な操作で電話をかける(スピード ダイヤル)

電話帳に登録している相手に、よりすばやく電話をかけられるよう にします。最大100件まで登録できます。

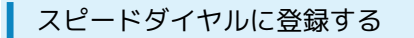

## $\sqrt{1}$

■ → 電話機能 → スピードダイヤル

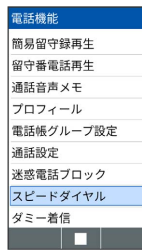

※※ スピードダイヤル一覧画面が表示されます。

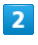

<未登録>

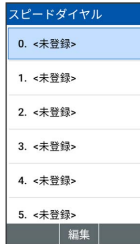

 $\overline{\mathbf{3}}$ 

連絡先を選択● ■

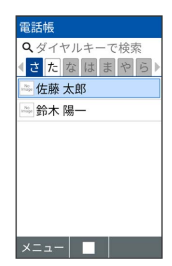

※ 登録が完了します。

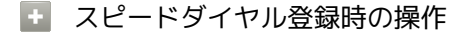

スピードダイヤルの登録を変更する

スピードダイヤル一覧画面で登録済みの番号を選択● (メニュー) → 登録変更 → 連絡先を選択 → ■

スピードダイヤルを1件解除する

スピードダイヤル一覧画面で削除する番号を選択 ● 回 (メ ニュー) → [1件解除] → [はい]

スピードダイヤルをすべて解除する

スピードダイヤル一覧画面で 図 (メニュー) ● 全件解 除 → はい

## ■ スピードダイヤルで電話をかける

## $\boxed{1}$

ダイヤルキー(  $\boxed{0\sqrt[2]{\frac{5}{800}}}$  ) でスピードダイヤルに登録した 相手の番号(0~99)を入力

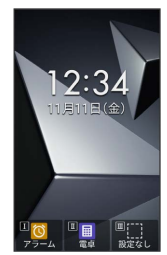

※3 スピードダイヤルに登録した連絡先が表示されます。

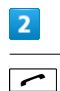

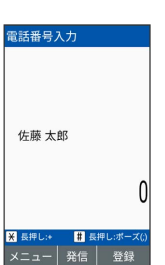

※ 発信されます。

- ·■ (発信) → (発信) と操作しても発信できます。
- ■■ スピードダイヤルからメール作成画面/ SMS作成画面を表示する

ダイヤルキー(  $\boxed{0\sqrt[2]{\epsilon}\epsilon}$  ~  $\boxed{9\sqrt[2]{\epsilon}\epsilon}$  ) でスピードダイヤルに登録し た相手の番号 (0~99) を入力 → ■ (発信) → SMS作 成 / メール作成

※ メール作成画面/SMS作成画面が表示されます。

2 こんなときは

Q. スピードダイヤルで発信できない

- A. 通話サービス設定 の 発信規制 で発信先を限定していま せんか。このときはスピードダイヤルで発信できません。
- A. すぐ文字の設定が有効のときは、スピードダイヤルは利用で きません。